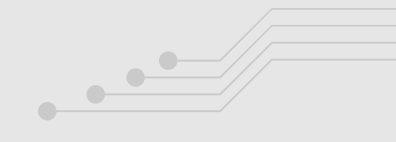

# **Koncepční návrh nosného rámu motokáry** Obhajoba BP

Autor: Adam Hložek Vedoucí práce: Ing. Jan Kolínský, Ph.D.

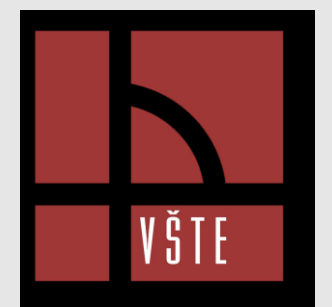

### **Volba tématu Cíl práce**

- Oprava automobilů
- Předchozí studium
- Konstruování v rámci praxe

Popište postup návrhu nosného rámu motokáry. Proveďte vhodné dimenzování jednotlivých komponent i celku. Proveďte vlastní návrh rámu. Dosažené výsledky diskutujte.

### **Teoreticko – metodologická část**

- Literární rešerše
- Úvod do problému
	- Druhy karosérií
	- Zavěšení kol
	- Materiály rámových konstrukcí
	- Výroba
	- Namáhání
	- Jízdní vlastnosti
- Výzkumný problém
- Metodika práce

 $\bigcirc$  $\overline{\phantom{0}}$ 

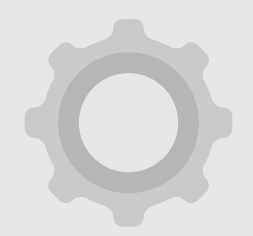

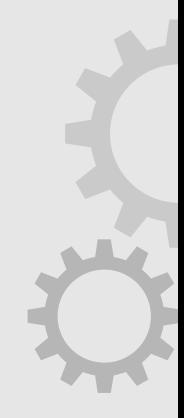

### **Aplikační část**

- Konstrukce rámu
	- Komponenty
	- Modelování rámu v programu Autodesk Inventor

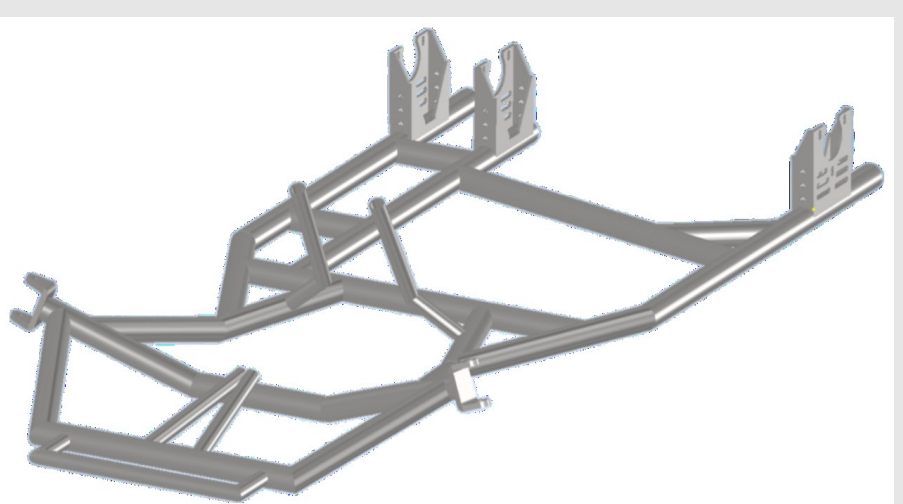

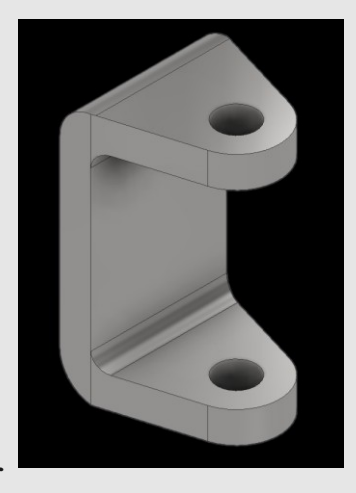

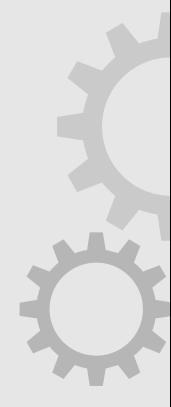

## **Aplikační část**

- Pevnostní charakteristiky rámu
	- Ruční výpočty
	- Pevnostní analýza v programu Autodesk Inventor

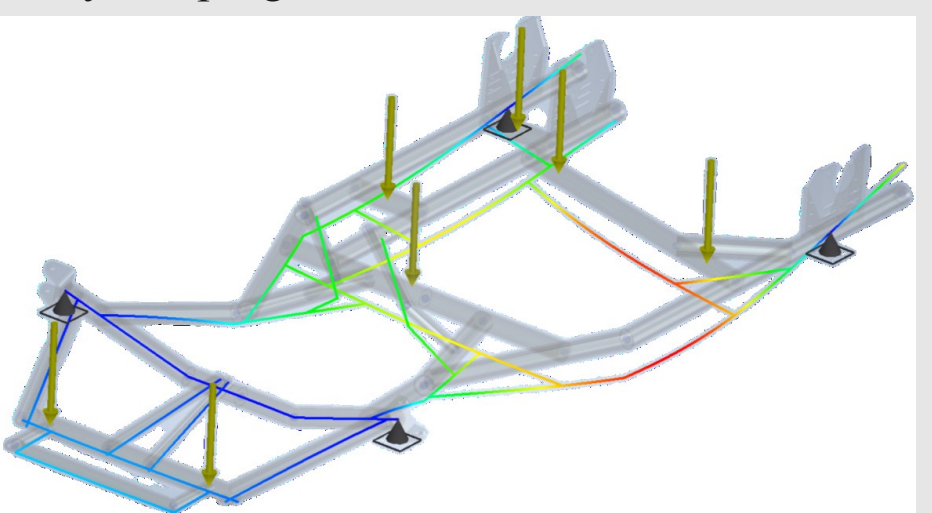

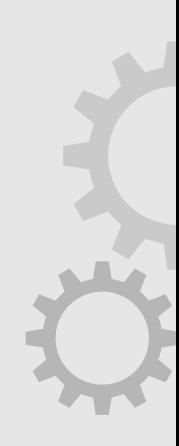

## **Aplikační část**

• Výroba rámu

 $\overline{\phantom{a}}$ 

- Dimenzování rámu
	- Redukce tloušťky ocelové trubky S235JR
	- Hliníková slitina 6061
- Teoretické jízdní vlastnosti

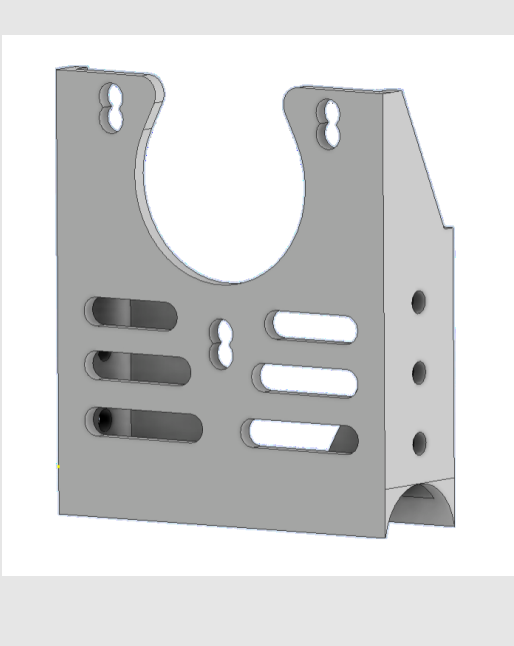

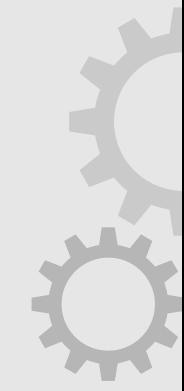

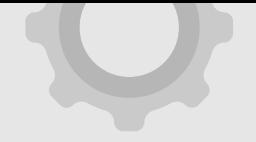

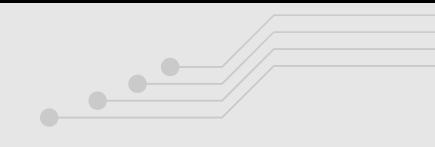

## **Výsledky**

### **Ocel 33,7x3 Ocel 33,7x2 Hliník 33,7x3,2**

Původní rozměr profilů

Ocel S235JR

Hmotnost rámu 19,423 kg

Tužší rám -> lepší ovladatelnost a přilnavost

Optimalizovaný ocelový rám

Hmotnost rámu 13,999 kg

Úbytek hmotnosti 28%

Měkčí rám -> lehčí a pružnější

Stejný rám vytvořený z hliníkové slitiny

Hmotnost rámu 6,887 kg

Úbytek hmotnosti 64,5%

Znatelně dražší

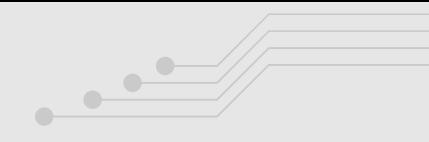

## **Návrhy opatření**

### **Softwarový program**

**Použití** 

### **kompozitů Rozložení váhy**

Autodesk Inventor

Uhlíkové vlákna (karbon)

Složitější konstrukce

Malý výběr materiálů

Malý výběr profilů v rámci stejné normy

Aramidová vlákna (Kevlar)

Případné problémy s bezpečností provozu

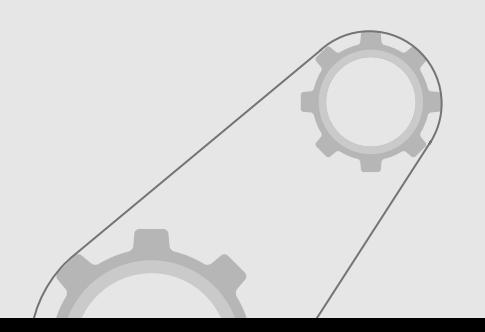

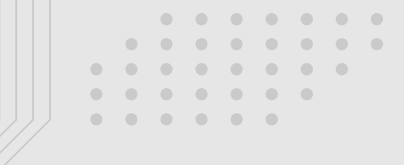

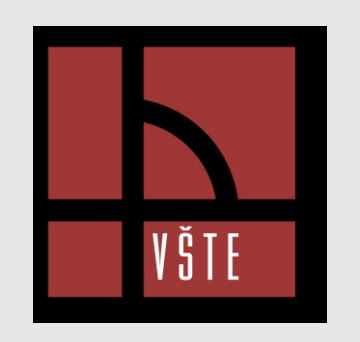

# **Děkuji za pozornost!**

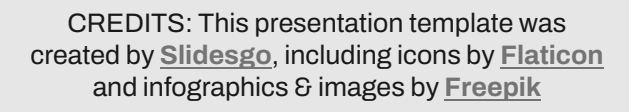

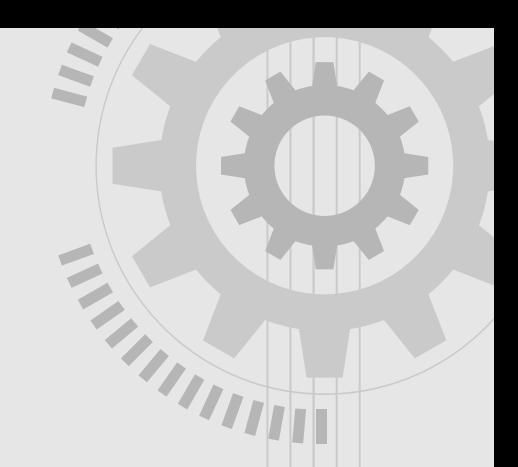

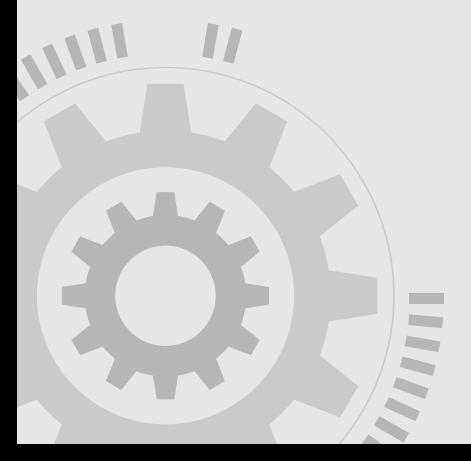

# **Dotazy oponenta**

● 1. Jaký konkrétní postup byl použit při volbě geometrie rámu a jaké parametry byly při návrhu brány v úvahu?

V rámci literární rešerše byly vymezeny metody návrhu rámu, které sloužily jako inspirace při tvorbě metodiky zmiňované v bakalářské práci. Vstupními parametry byly určeny hmotnost řidiče a rozložení klíčových komponent motokáry s ohledem na rozložení váhy.

2. Jaké další metody by mohly být použity ke zjednodušení procesu tvorby 3D náčrtů a rámů v programu Autodesk Inventor?

Metody pro zjednodušení 3D náčrtu nejsou, avšak pro vytvoření modelu rámu je možné využít sekvenční konstrukci jednotlivých částí rámu a následné složení do sestavy.

# **Dotazy oponenta**

 $\overline{\phantom{a}}$  .

3. Jaké kroky by bylo možné podniknout k rozšíření materiálové databáze v Autodesk Inventor pro přesnější simulace?

Je možné provést vlastní analýzu materiálových listů a následně ručně vložit vlastnosti konkrétního materiálu. Alternativou je stažení dodatečných materiálových knihoven přímo od vývojáře softwaru Autodesk Inventor či využití jiného softwaru, například Ansys, SolidEdge…

● 4. Jak by mohly být výsledky napěťové analýzy validovány experimentálně nebo v reálném provozu?

V reálném provozu by výsledky napěťové analýzy mohly být validovány:

- průhyb úchylkoměr a zatížení
- zkoumání povrchových vad kapilární zkouška, popřípadě magnetická zkouška
- cyklické zatížení do vzniku prvních trhlin či prasknutí